## NAVEGACIÓN PRIVADA **USO RECOMENDADO EN**

# ORDENADORES **COMPARTIDOS**

Navegación<br>
Privada<br>
o de incógnito

المحافظ المحمد المحافظة المالية المحافظة المحمد المحمد المحمد المحمد المحمد المحمد المحمد المحمد الم<br>المحمد المحمد المحمد المحمد المحمد المحمد المحمد المحمد المحمد المحمد المحمد المحمد المحمد المحمد المحمد المحم<br>المحمد ال K S. Junta de ل Castilla y León

Plan de Seguridad y Confianza Digital Dirección General de Innovación Educativa y Formación del Profesorado Consejería de Educación

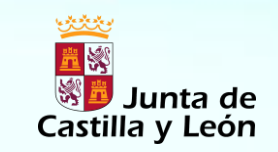

Plan de Seguridad y Confianza Digital Dirección General de Innovación Educativa y Formación del Profesorado Consejería de Educación

La navegación privada o de incógnito permite navegar en la web sin que se guarde información sobre los sitios y páginas visitados.

La información que no se guarda es: páginas visitadas, entradas de formulario y de la barra de búsqueda, contraseñas, entradas de la lista de descargas, cookies, archivos de la caché web.

A tener en cuenta:

- Funciona únicamente a nivel local.
- El modo de navegación privada no asegura el anonimato en Internet. El proveedor de servicios de internet, el administrador de la red o los propios sitios web pueden rastrear las páginas que visitas.
- Tampoco el modo de navegación privada te protege de los *[Keyloggers](http://es.wikipedia.org/wiki/Keylogger)*, ni de los *[programas espía](http://es.wikipedia.org/wiki/Programa_esp%C3%ADa)* que puedan instalarse en tu equipo.

Keylogger: software que registra las pulsaciones del teclado.

Spyware: software que recopila información.

## Junta de Castilla y León

Plan de Seguridad y Confianza Digital Dirección General de Innovación Educativa y Formación del Profesorado Consejería de Educación

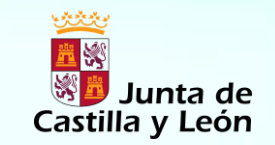

Plan de Seguridad y Confianza Digital Dirección General de Innovación Educativa y Formación del Profesorado Consejería de Educación

#### *¿CÓMO UTILIZAR LA NAVEGACIÓN PRIVADA?*

#### Abrir una ventana privada

Hay dos formas de hacerlo:

- 1. Abrir una nueva ventana privada en blanco
	- Haz clic en el botón menú y a continuación en Nueva Ventana Privada.
- 2. Abrir un enlace en una nueva ventana privada.
	- Haz clic con el botón secundario en cualquier enlace y elige el elemento de menú, Abrir enlace en una nueva ventana privada desde el menú contextual.

# Que tu navegación sea privada depende de ti.

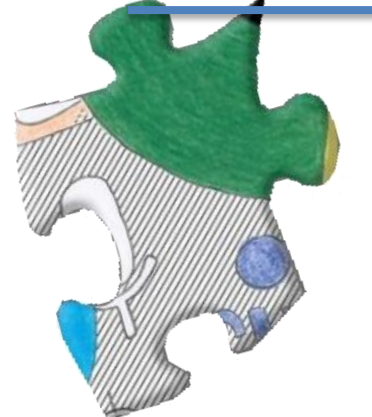

- No compartas datos personales.
- Mantén tus claves en secreto.
- Cierra siempre tus sesiones al finalizar.
- Revisa la privacidad de tus redes sociales.
- Usa la lógica.

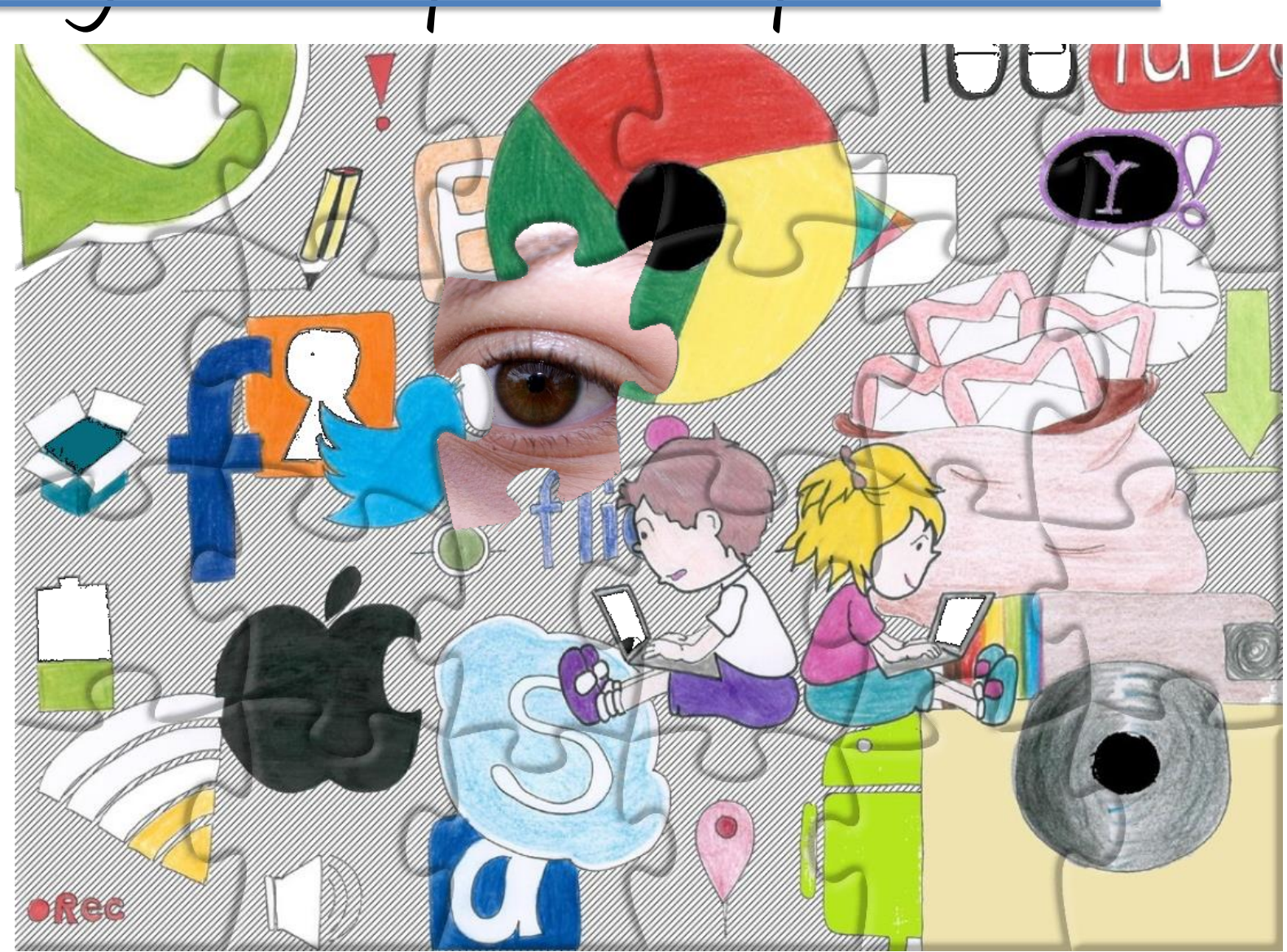

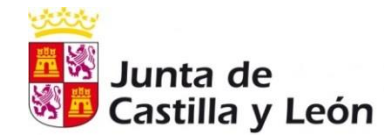

Plan de seguridad y confianza digital

Dirección General de Innovación Educativa y Formación del Profesorado Consejería de Educación

# **¿Navegación anónima?**

Si tienes navegación privada no te asegura el anonimato en Internet

¿Cuándo navego siempre se registra información que envío o recibo?

Cuando navegas además de los proveedores de servicios de las páginas visitadas otros servicios pueden recoger tú información

> **Comprueba quién te sigue on-line en una web. Instala Lightbeam**

# **¿Navegación privada?**

Mientras te mueves por internet los navegadores guardan muchas de las cosas que has hecho. (web visitadas, contraseñas, historial,…)

¿Quieres que quede guardado en el ordenador accesible a otras personas?

## **Configura tu navegación privada en tu navegador**

La navegación privada te permite navegar por Internet sin guardar información sobre las páginas web que visitas en tu dispositivo.

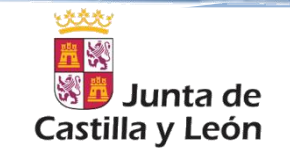

Plan de seguridad y confianza digital Dirección General de Innovación Educativa y Formación del Profesorado **Consejería de Educación**

lunta de Castilla y León

#### Plan de seguridad y confianza digital

Dirección General de Innovación Educativa y Formación del Profesorado **Consejería de Educación**

# **¿Qué permite una navegación anónima?**

- *Evita el seguimiento de tus hábitos y preferencias por los sitios web y de los servicios de internet de terceros.*
- *Oculta tus datos personales.*
- *Limita las posibilidades de ataque remoto a nuestro dispositivo.*

**Antes infórmate sobre los datos que recaban sobre tí los servicios de internet que utilizas.**

Te puede ayudar, consultar:

http://bit.ly/anonimo-incibe

# **¿Qué permite una navegación privada?**

- *No almacena información en el ordenador.*
- *Puedes abrir sesiones simultáneas de aplicaciones web.*
	- *Visitar páginas de poca confianza.*
- *Evitar búsquedas mediatizadas en los buscadores*

No siempre es tan anónima<br>No siempre es tan anónima que se navega.

**Cierra siempre la sesión y el navegador cuando dejes de usar un ordenador compartido.**

Te puede ayudar, consultar:

- http://bit.ly/privada-firefox
- http://bit.ly/privada-chrome
- http://bit.ly/privada-iexplorer
- **b**http://bit.ly/privada-safari

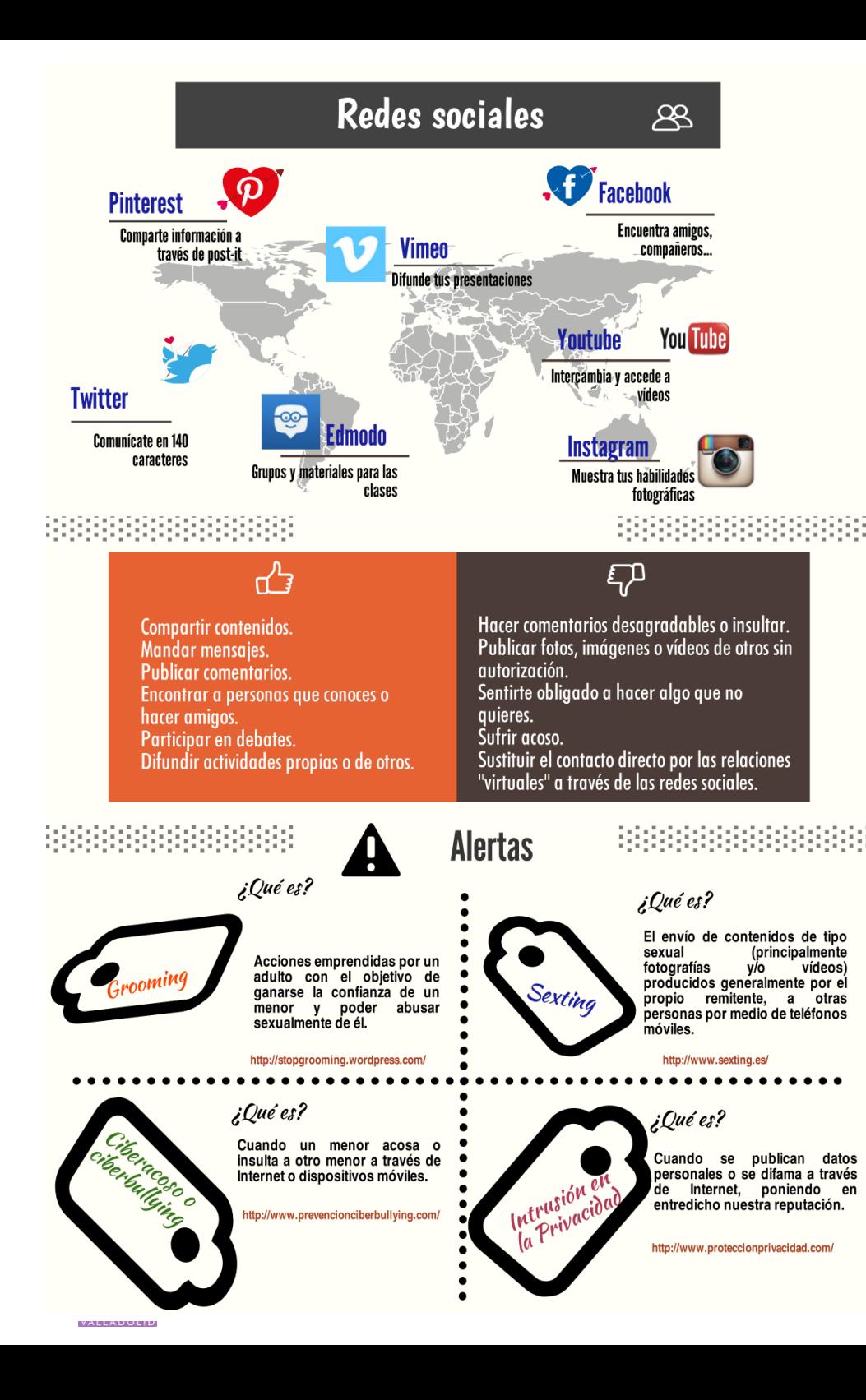

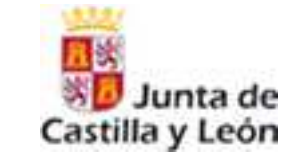

Plan de seguridad y confianza digital. Dirección General de Innovación Educativa y Formación del Profesorado. Consejería de Educación.

# **Consejos básicos sobre el uso de redes sociales y aplicaciones de mensajería instantánea**

## **APLICACIONES DE LA MENSAJERIA INSTANTANEA**

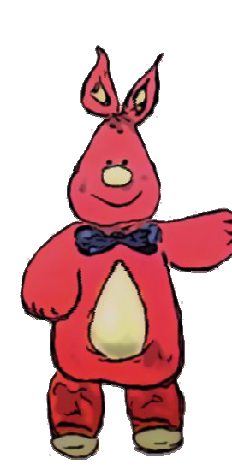

 Colaboración en actividades grupales. Foros de discusión. Tutorías en tiempo real. Utilización de entornos e-learning. Aportación de ideas. Muestra de trabajos. Exposiciones. Interacción con profesionales. Videoconferencias.

### **INFORMACIÓN PARA LOS PADRES**

Ayuda a tu hijo a crear un perfil seguro. Evita que dé más datos de los necesarios. Interésate por la lista de contactos de tu hijo. Conoce los temas de los que habla en la red. Vigila el posible acoso on line. Ante cualquier sospecha informa:

- Al centro educativo.
- A la autoridad competente.
- Utiliza la línea de denuncia anónima.

Más información en www.protegeles.com/

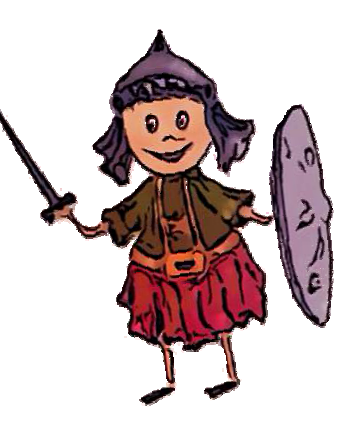

#### **UTILIZA BIEN LAS REDES SOCIALES**

#### **INFORMACIÓN:**

 Piensa antes de publicar. En tu perfil solo la necesaria. No des información sobre ti mismo.

#### **CONTRASEÑAS:**

Secretas. Seguras. Conocidas solo por tus padres o tutores.

#### **IMÁGENES:**

.

Cuida tu imagen personal. Cuelga lo que nunca te perjudique. En fotos de grupo, pide aprobación. .

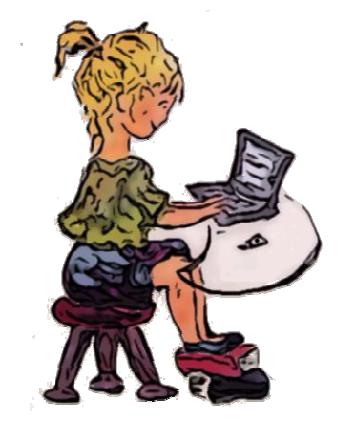

#### Lo que compartas será público siempre.

**PRIVACIDAD:** 

Configura bien las opciones. Asegúrate de quién lo puede ver. Agrega solo a personas que conozcas.

**de seguridad <sup>y</sup> privacidad.**

#### **INFORMA A TUS PADRES:**

Si comparten información contigo: fotos, datos personales, videos, etc… Si quedas con algún amigo que has conocido por Internet, no vayas solo. Si comparten contenido inapropiado, ellos sabrán qué hacer y te ayudaran. Busca en Youtube:

Si no lo haces en tu vida normal...¿por qué lo haces en Internet?

# **Existen redes sociales educativas con un alto nive<sup>l</sup>**

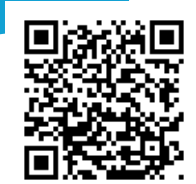

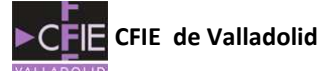

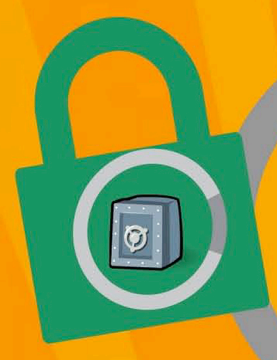

**Configura** las opciones de **PRIVACIDAD** de tus redes sociales

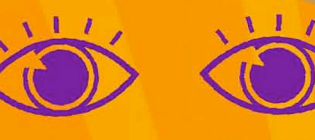

Asegúrate antes de publicar que no moleste a nadie y que no te importe que lo pueda ver cualquiera

Ten cautela si no conoces a la persona

que está al otro lado 0J0 con los amigos de los amigos

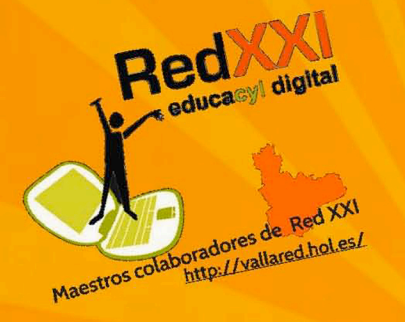

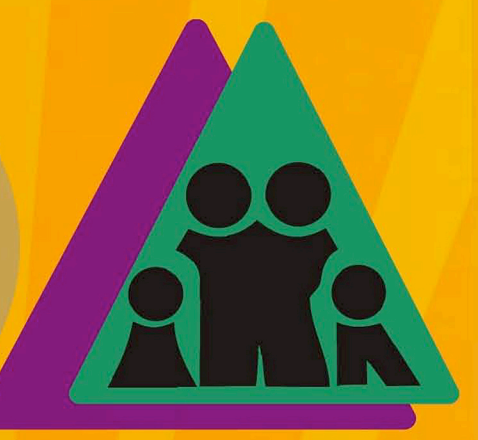

**Habla siempre** con tus PADRES sobre lo que haces **v** encuentras en Internet

**No publiques** fotos tuyas o de tus amigos en sitios PUBLICOS sin su consentimiento

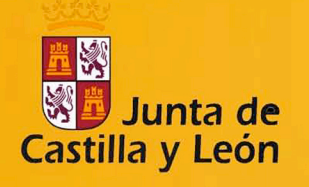

## **PLAN DE SEGURIDAD Y CONFIANZA DIGITAL**

Dirección General de Innovación Educativa y Formación del Profesorado.

**Consejería de Educación** 

**Consejos básicos** sobre el uso de redes sociales y aplicaciones de mensajería instantánea

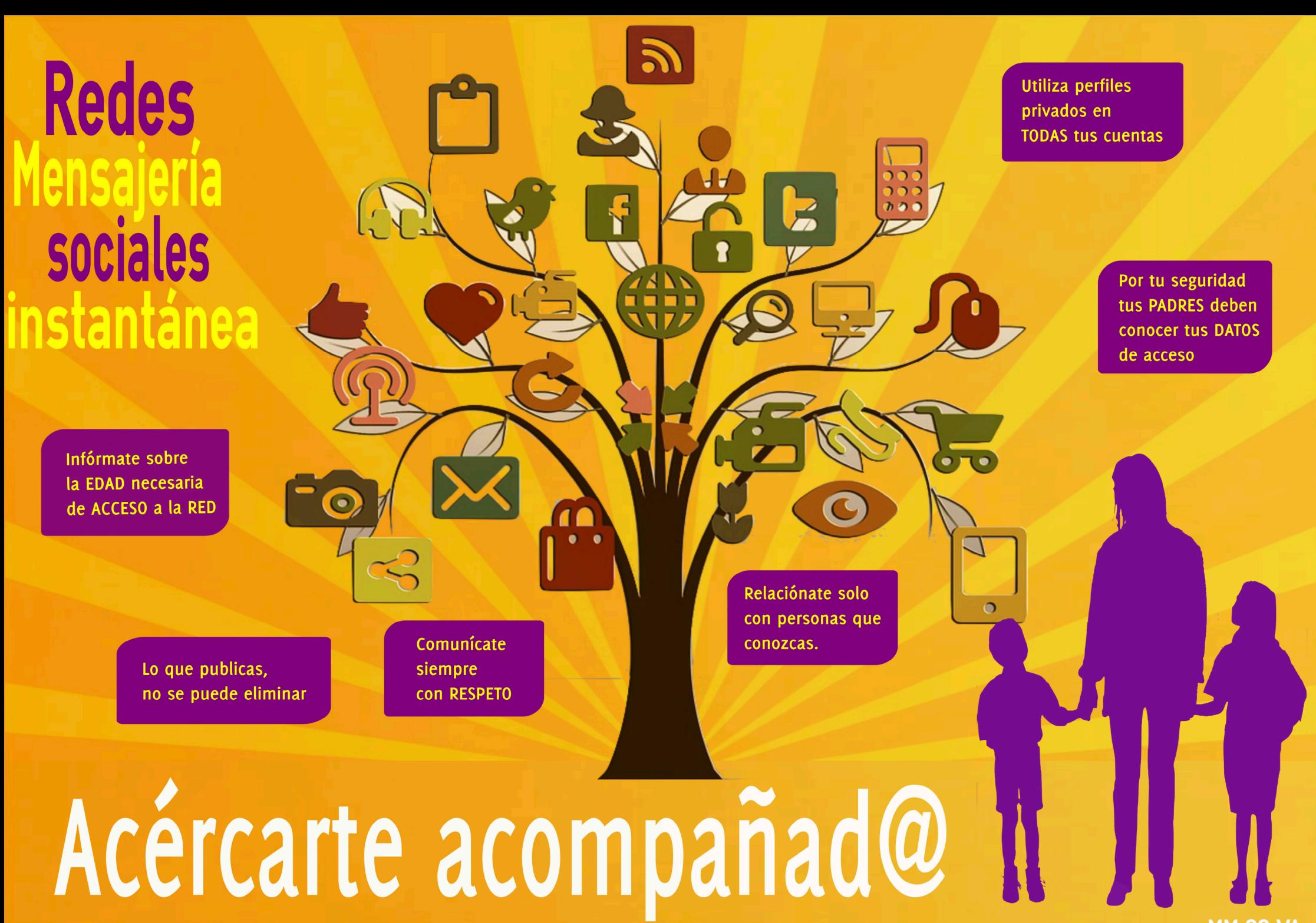

MM.CC.VA.

# Cómo ser un superhéroe de las Redes Sociales

**PROTEGE** tus secretos, datos y contraseñas.

**ESCRIBE** con respeto y corrección ortográfica.

> **UTILIZA** Redes Sociales adecuadas a tu edad y revisado por responsables.

> > **COMUNICA** cosas interesantes sin agobiar con reenvíos sin sentido

**COMPARTE** fotos y vídeos sin meterte con nadie.

**AVISA** a tus padres y adultos de confianza de actitudes inadecuadas.

**ENSEÑA** a los demás a usar bien las Redes Sociales.

**CONTRASTA** la información que recibes. Hay muchos bulos en la RED.

> **CHATEA** sólo con amigos, conocidos y familiares.

**APRENDE** de lo publicado por los demás con espíritu crítico.

**Plan de seguridad y confianza digital**

**Dirección General de Innovación Educativa y Formación del Profesorado**

**Consejería de Educación**

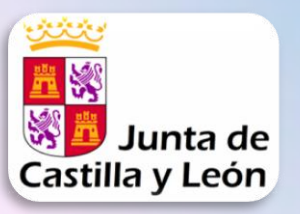

# DECÁLOGO DE SEGURIDAD EN INTERNET

**Navego seguro sí ...** 

1. Utilizo **COn3.Sñ@S** seauras.

2. Mantengo el navegador y el antivirus actualizado en mi ordenador, tableta digital o Smartphone.

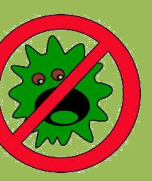

3. Interpreto y contrasto la información que obtengo por internet. No todo lo que está publicado es cierto.  $\sim$  ZONA

4. Sé que en las redes Alwin públicas o sin proteger mis conversaciones pueden ser escuchadas, y en la casa he cambiado la contraseña por defecto.

Junta de

Castilla y León

Recuerda que

5. El SENTIDO COMÚN es el mejor antivirus y también nos funciona dentro de la red. Lo que es ingdmisible fuera también lo es dentro de la red. Netiauetate!

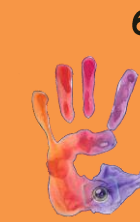

**6. IGNORA cualquier** comentario que te haga sentir incómodo. **BLOQUÉALO** y si es necesario DENUNCIALO.

**7. PIENSA ANTES DE** PUBLICAR. Lo que no llevarías colgado en un cartel en tu camiseta no lo publiques.

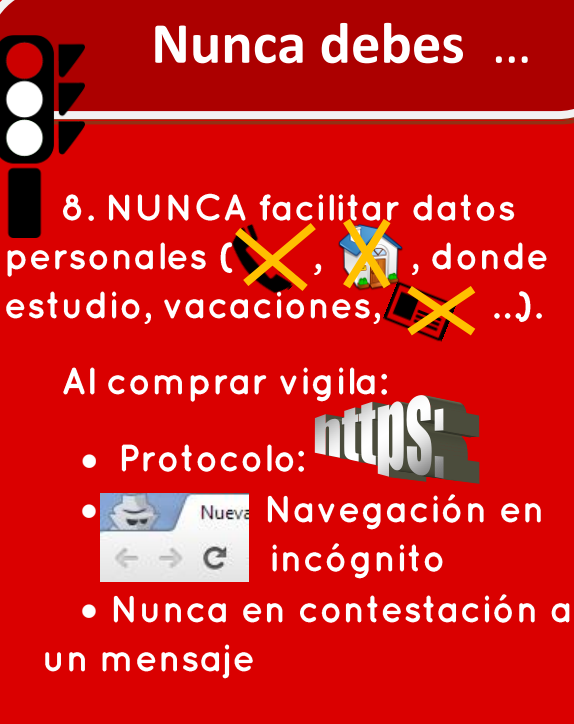

9. NUNCA aceptes invitaciones de desconocidos,

es una puerta abierta a tus imágenes y datos. 10. NUNCA quedes

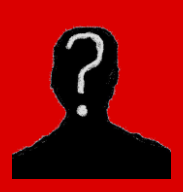

con desconocidos, no sabes sus verdaderas intenciones.

Plan de seguridad y confianza digital Dirección General de Innovación Educativa y Formación del Profesorado **Consejería de Educación** 

## Para saber más ...

### ¿Son tus contraseñas seguras? Prueba

#### Hackeador de contraseñas de Intel

Los gestores de contraseñas 1password, msecure, Lasspass, Keepass, ... u otros ) te pueden ayudar en el control de tus contraseñas.

## Las Netiquetas

Son las reglas de comportamiento comúnmente aceptadas para navegar. Son como las normas de educación que todos conocemos y con las que nos relacionamos habitualmente. ¿Las conoces?

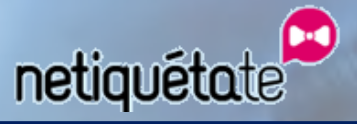

(IApúntate a la Netiqueta Fantallasfinigas)<br>Joven para Redes Sociales!!

## Recuerda Si te sientes acosado o hay contenido propio o de otros en la red sin tu consentimiento, ilegal o nocivo: **DENUNCIA** Elige una opción  $\overline{A}$  protegeles 917400019 o a través de la App anónimamente APP **PROTEGETE** Para tu móvil o smartphone (@c

### Algunas Webs de interés:

http://www.protegeles.com/ http://www.educa.jcyl.es/ciberacoso/es http://www.pantallasamigas.net/ http://navegacionsegura.es/ http://www.infanciaytecnologia.com/ http://www.deaguinopasas.org/ http://www.osi.es/proteccion-de-menores/ https://sites.google.com/site/tallerid11/ http://www.netiquetate.com/

> Plan de seguridad y confianza digital Dirección General de Innovación Educativa y Formación del Profesorado **Consejería de Educación**

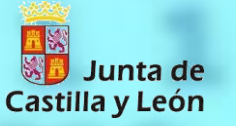

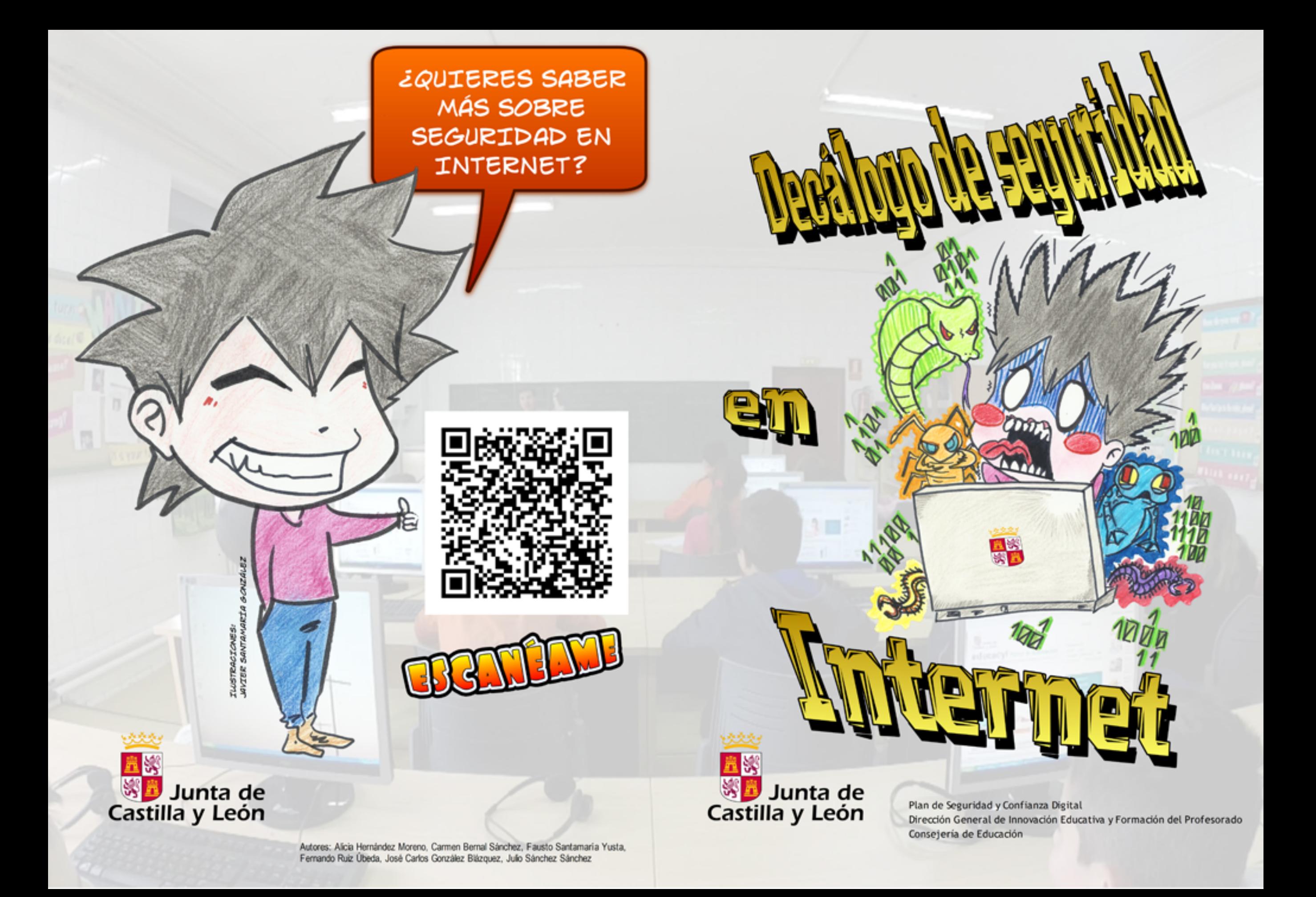

OJO CON LOS RESULTADOS DE LOS BUSCADORES WEB: CONVIENE ESTAR ATENTO Y VERIFICAR A QUÉ SITIOS WEB ESTÁS SIENDO ENLAZADO.

EVITA LOS ENLACES SOSPECHOSOS? ES UNO DE LOS MEDIOS MÁS UTILIZADOS PARA REDIRECCIONAR A SITIOS MALICIOSOS.

ACTUALIZA EL SISTEMA OPERATIVO Y LAS APLICACIONES: EVITARÁS LA PROPAGACIÓN DE AMENAZAS (VIRUS, TROYANOS...).

NO OLVIDES EL USO DE MEDIOS DE SEGURIDAD: LOS ANTIVIRUS, FIREWALL Y ANTISPAM PROTEGEN EL EQUIPO ANTE LAS PRINCIPALES AMENAZAS QUE SE PROPAGAN POR INTERNET.

CUIDADO DESDE DÓNDE DESCARGAS: EN MUCHOS SITIOS SE OFRECEN PROGRAMAS POPULARES QUE SON ALTERADOS, MODIFICADOS O SUPLANTA-DOS POR VERSIONES QUE CONTIENEN ALGÚN TIPO DE MALWARE.

NUNCA SE DEBEN PASAR DATOS A DESCONOCIDOS A TRAVÉS DE LA RED: EN CASO DE QUE ALGUIEN SOLICITE DATOS PERSONALES, ES CONVENIENTE ABANDONAR LA CONVERSACIÓN CON **ESA PERSONA.** 

ACEPTA SÓLO CONTACTOS CONOCIDOS: DE ESTA MANERA EVITARÁS AMENAZAS COMO MALWARE, SEXTING, CYBERBULLYING... SÉ PRUDENTE EN LA UTILIZACIÓN DE LAS REDES SOCIALES.

 $R_{n}$ 

 $x^2 - 52$ 

 $9=2$ 

EVITA LA EJECUCIÓN DE ARCHIVOS SOSPECHOSOS: LA PROPAGACIÓN DE MALWARE SUELE REALIZARSE A TRAVÉS DE ARCHIVOS EJECUTABLES; EVITA SU EJECU-CIÓN A MENOS QUE CONOZCAS LA SEGURIDAD DEL MISMO Y SU PROCEDEN-CIA SEA CONFIABLE.

UTILIZA CONTRASEÑAS SEGURAS: SI LA CONTRASEÑA ES SENCILLA O COMÚN, CUALQUIERA PODRÍA ADIVINARLA Y POR LO TANTO ACCEDER INDEBIDAMENTE COMO SI FUERA EL USUARIO VERDADERO.

> SI MIENTRAS NAVEGAS DETECTAS ALGO FUERA DE LO COMÚN: AVISA A TUS PADRES O A UN ADULTO DE CONFIANZA.